# *Autodesk CIVIL 3D 2017 Hinweise zum "Survey Data Collection Link"*

## *Gert Domsch, CAD-Dienstleistung 25.08.2017*

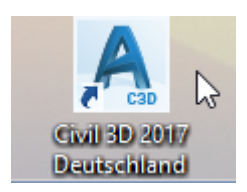

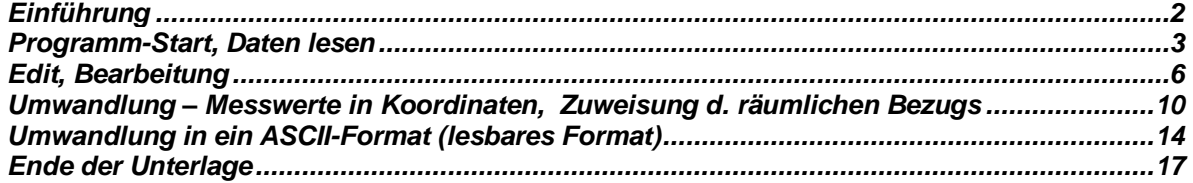

### <span id="page-1-0"></span>**Einführung**

Die Funktion ist geschaffen um Vermessungsdaten der verschiedensten Formate (Formate aller größeren Vermessungsgeräte-Hersteller) in ein für das Civil3D lesbaren Form bereit zu stellen. Wesentlich verständlicher ist, wenn ich sage "Messwerte" (Horizontal-Winkel, Vertikal-Winkel und Entfernung) in Koordinaten umzurechnen.

Die vorliegende Beschreibung bezieht sich auf "Leica-Messwerte" und rechnet diese in Koordinaten um. Messwerte und Koordinaten-Bezug sind frei erfunden, entsprechen nicht der Realität.

Bereitstellung der Messwerte: IB Gronert Egerlandstraße 12, 87437 Kempten (Allgäu)

Der "Survey Data Collection Link" ist Bestandteil der Installation. Ein nachträgliches Aktivieren oder Deaktivieren ist möglich.

Systemsteuerung: Programme

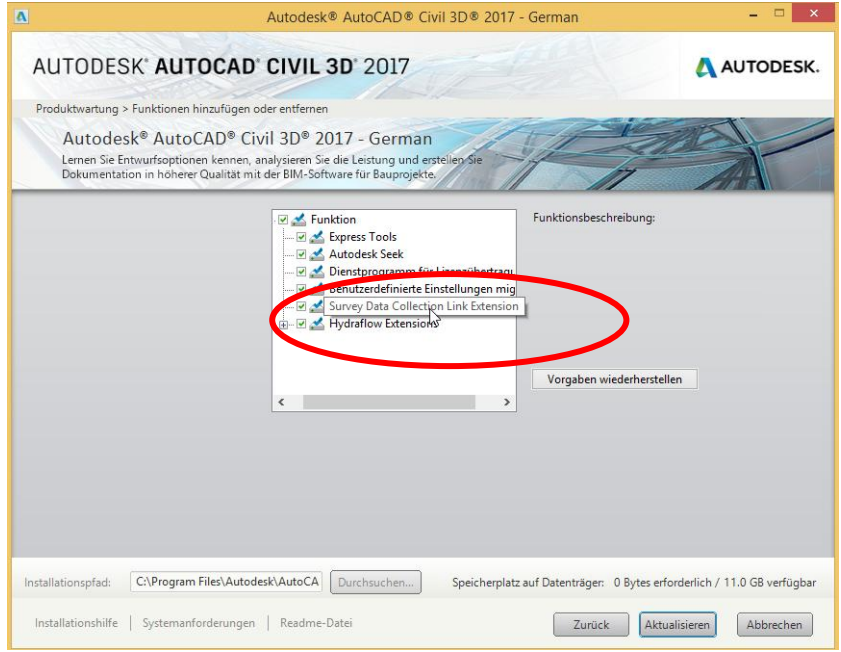

Aufruf in der Karte "Start".

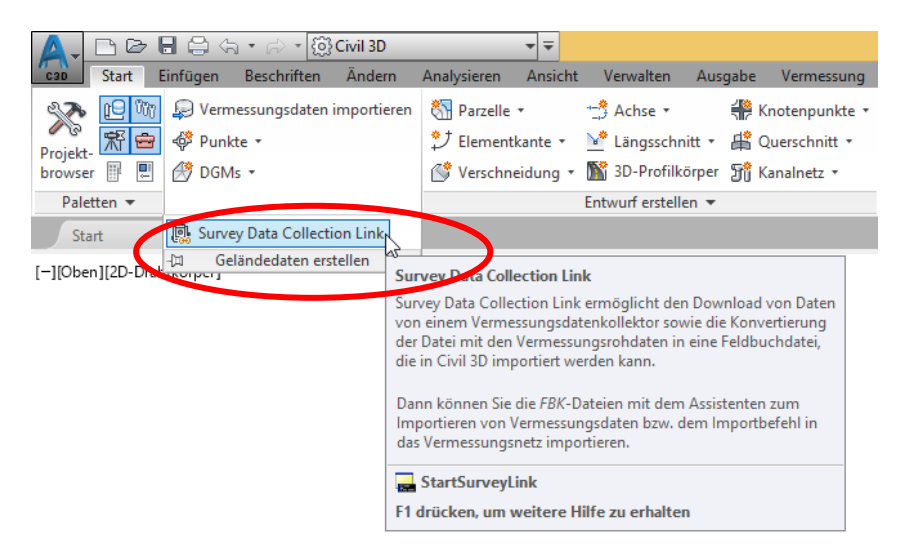

Hinweis:

Auszug aus der Autodesk-Hilfe (Survey Data Collection Link – Hilfe):

Wenn Sie ein Betriebssystem verwenden, das die Anzeige von HLP-Dateien nicht nativ unterstützt, können Sie das Windows-Hilfe-Programm (WinHlp32.exe) vom Microsoft Download Center herunterladen und installieren, um die Hilfedateien von Survey Data Collection Link (Link32.hlp und Survey Attribute Manager.hlp) anzuzeigen.

Selbst benutze ich für die Version Civil3D 2017 und WIN 10. Hier gelingt es mir nicht, entsprechend der Beschreibung, die Hilfe zu aktivieren. Das Problem wurde Autodesk gemeldet (24.08.16)

### <span id="page-2-0"></span>**Programm-Start, Daten lesen**

Im Nachfolgenden werden nicht alle Funktionen des Programms erläutert. Im Wesentlichen wird eine einfache Umwandlung von Leica-Messwerten (\*.gsi) in Koordinaten (Civil 3D Import-Format) beschrieben, die bis zum optionalen ASCII-Format geführt wird.

Start:

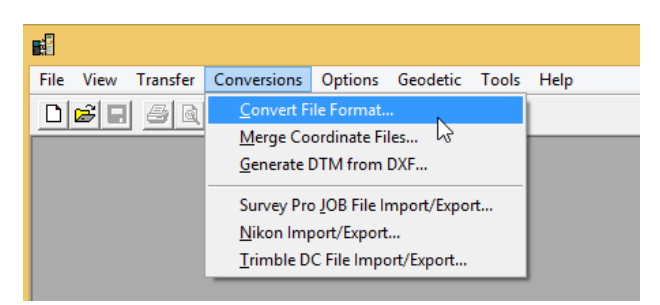

Das Leica-GSI-Format entspricht in dem Programm der Einstellung "Roh-Daten-Datei" (Raw Data file).

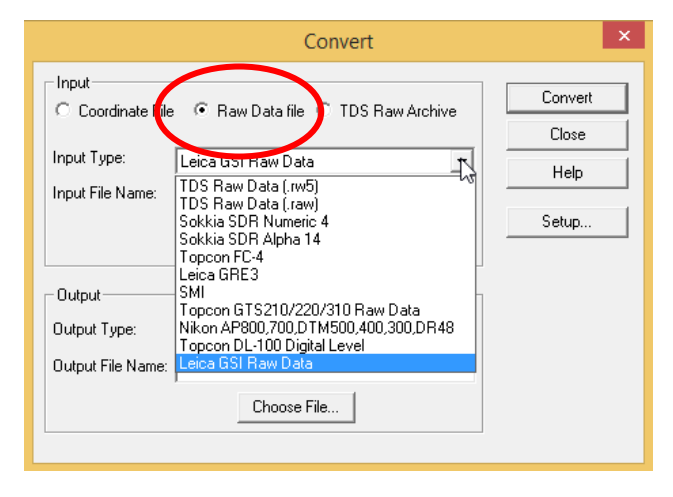

\*.gsi geöffnet mit Win-Editor.

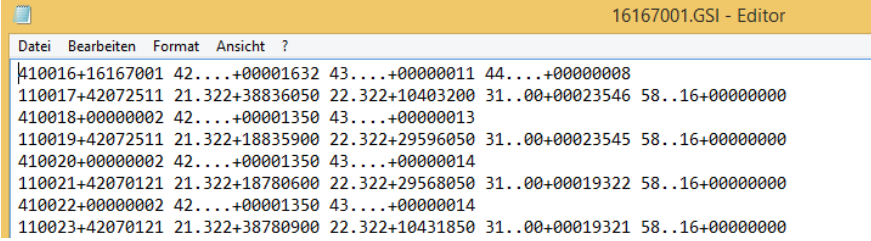

#### Der Aufruf ist hier möglich.

Formate weiterer Vermessungs-Geräte-Hersteller werden angeboten.

Aufruf der \*.gsi Datei.

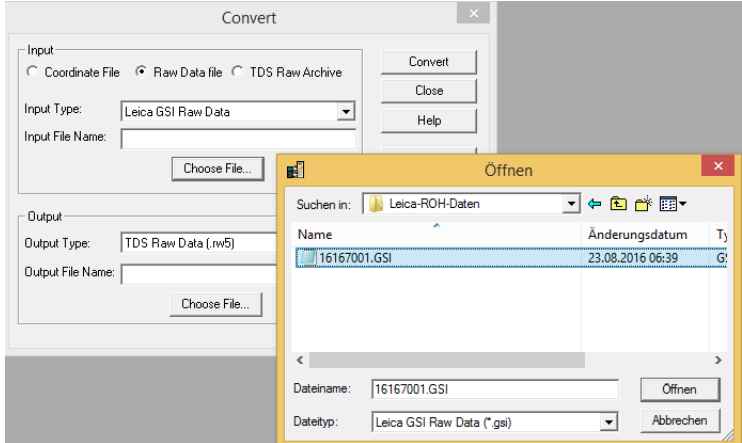

Zentrales Ausgabe-Format ist \*.rw5.

Das Format ist nicht änderbar, es ist zentral vorgegeben.

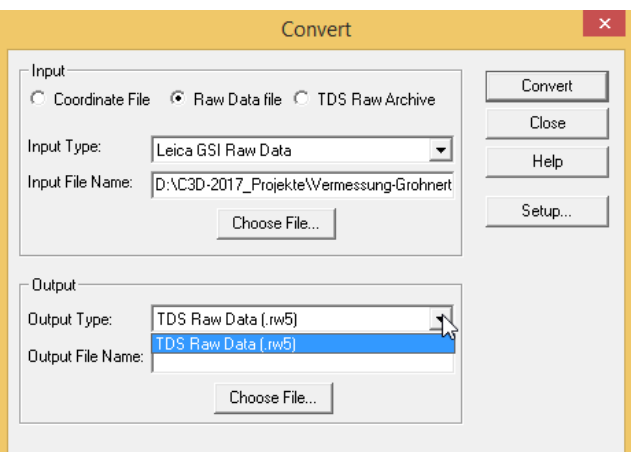

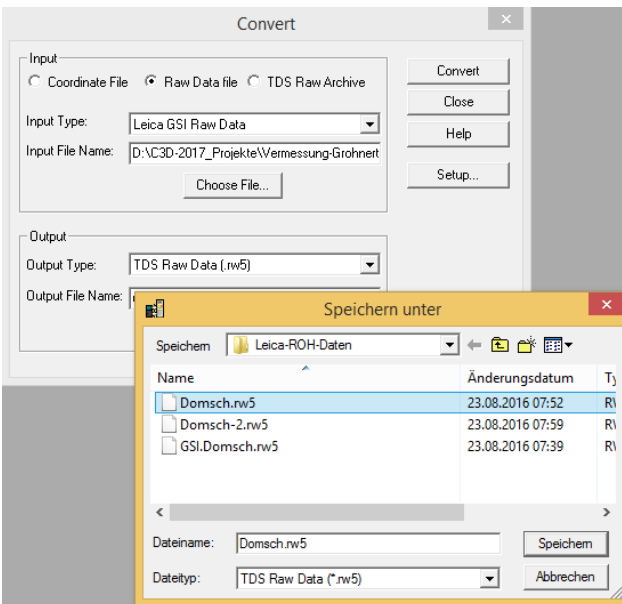

Die Punktnummer darf 9.999.999 nicht übersteigen!

Als Alternative gebe ich hier manuell jede Nummer ab "1" beginnend fortlaufend an.

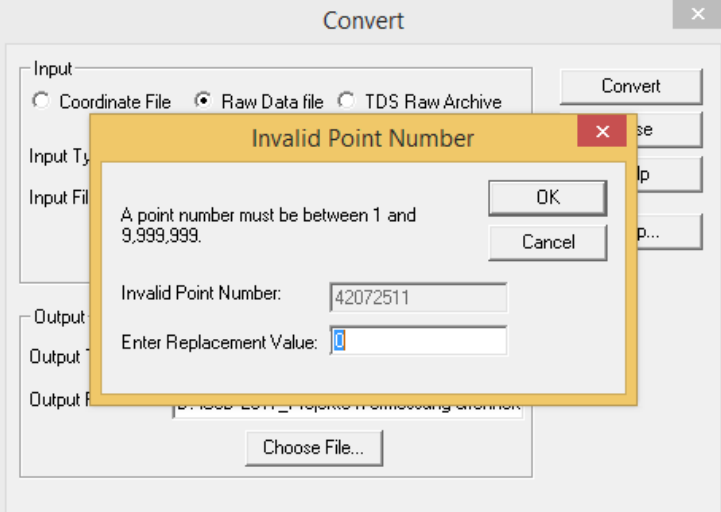

Die Datei wird im Hintergrund geschrieben und mit der Funktion "File", "Open" aufgerufen oder angezeigt.

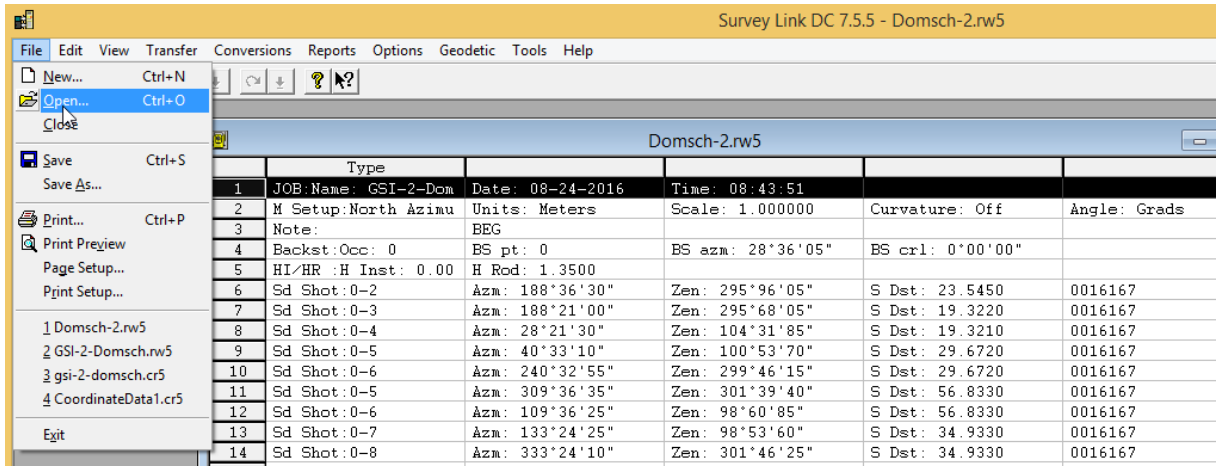

### <span id="page-5-0"></span>**Edit, Bearbeitung**

Die Bearbeitung ist nicht direkt in einer Zeile möglich. Eine Zeile ist zu "markieren", damit öffnen sich Eingabe-Felder unterhalb der "Datei".

Hier ist eine Eingabe möglich (z.B. Änderung der Instrumenten-Höhe).

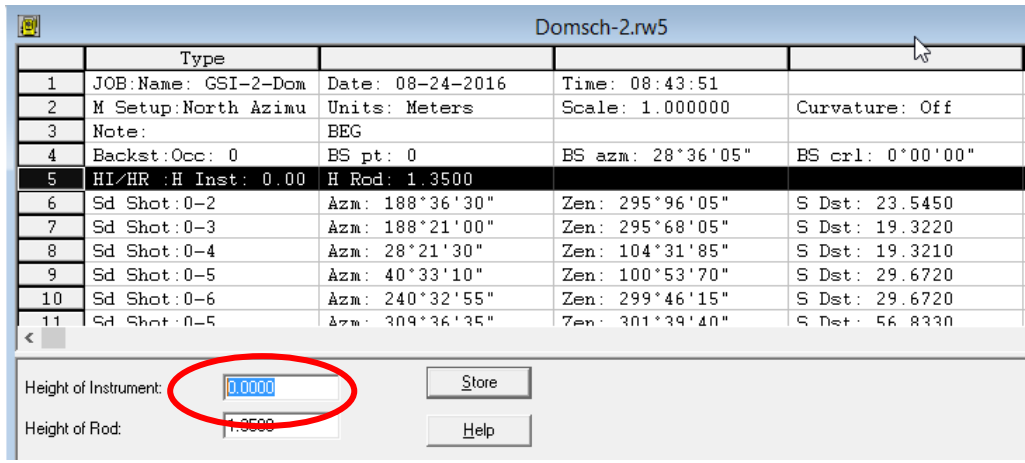

Die Änderung wird mit "Store" übernommen und mit "Ja" bestätigt.

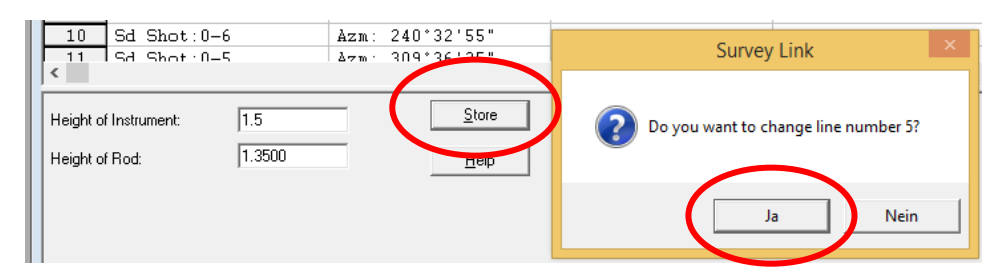

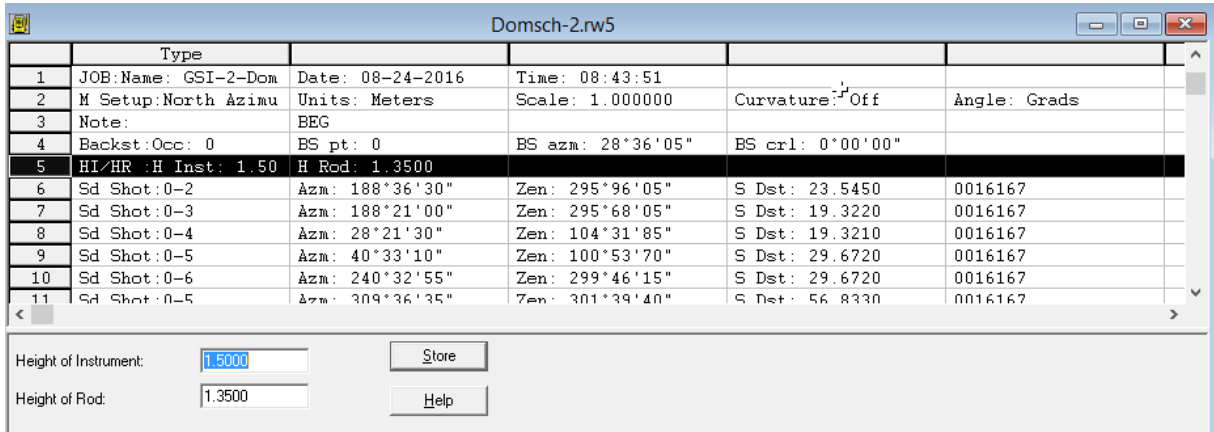

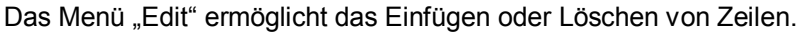

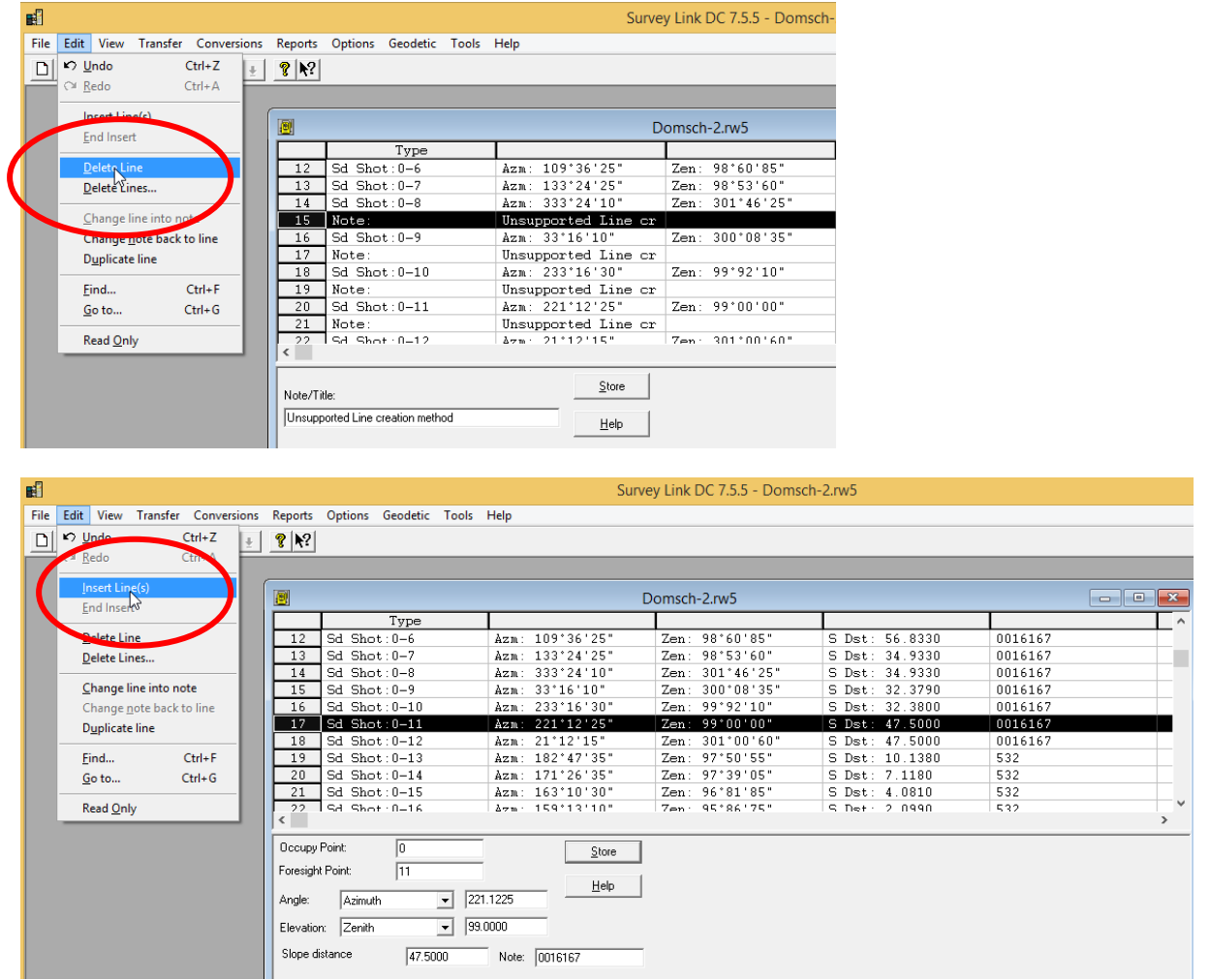

Die Zeile wird ab "Zeile 17" eingefügt und kann folgende Bedeutung haben.

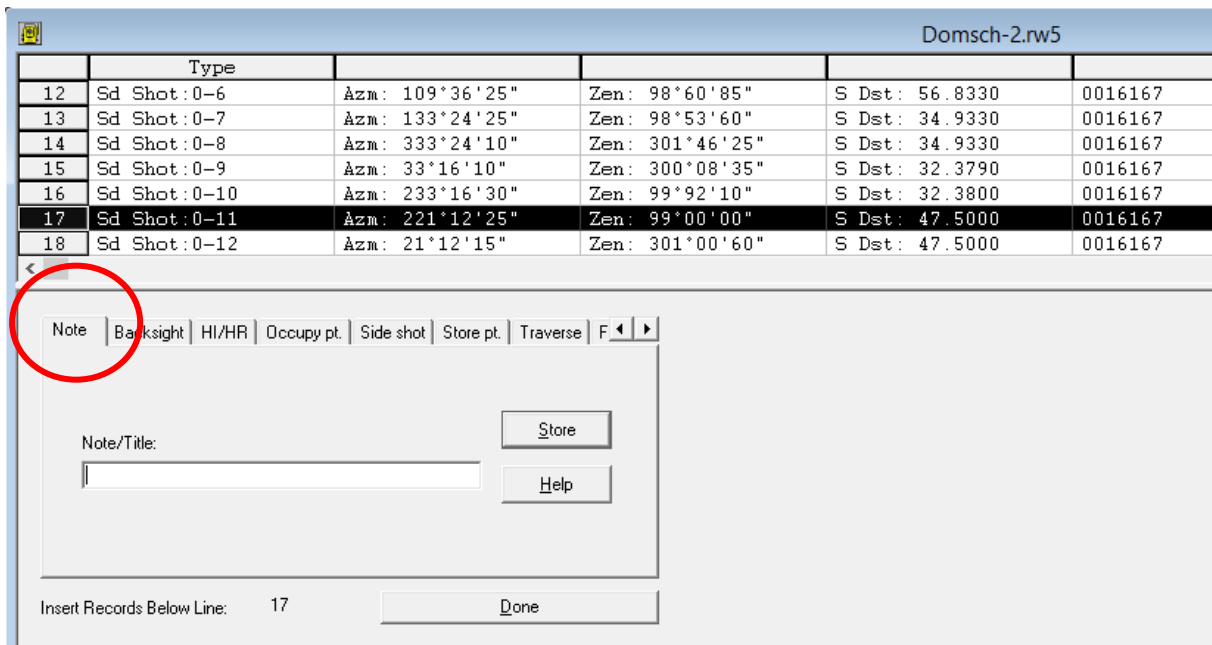

Die nachfolgende Übersetzung für die aufgeführten Register ist eine von mir erstellte Einschätzung, fachlich kann diese eventuell Unkorrektheiten aufweisen.

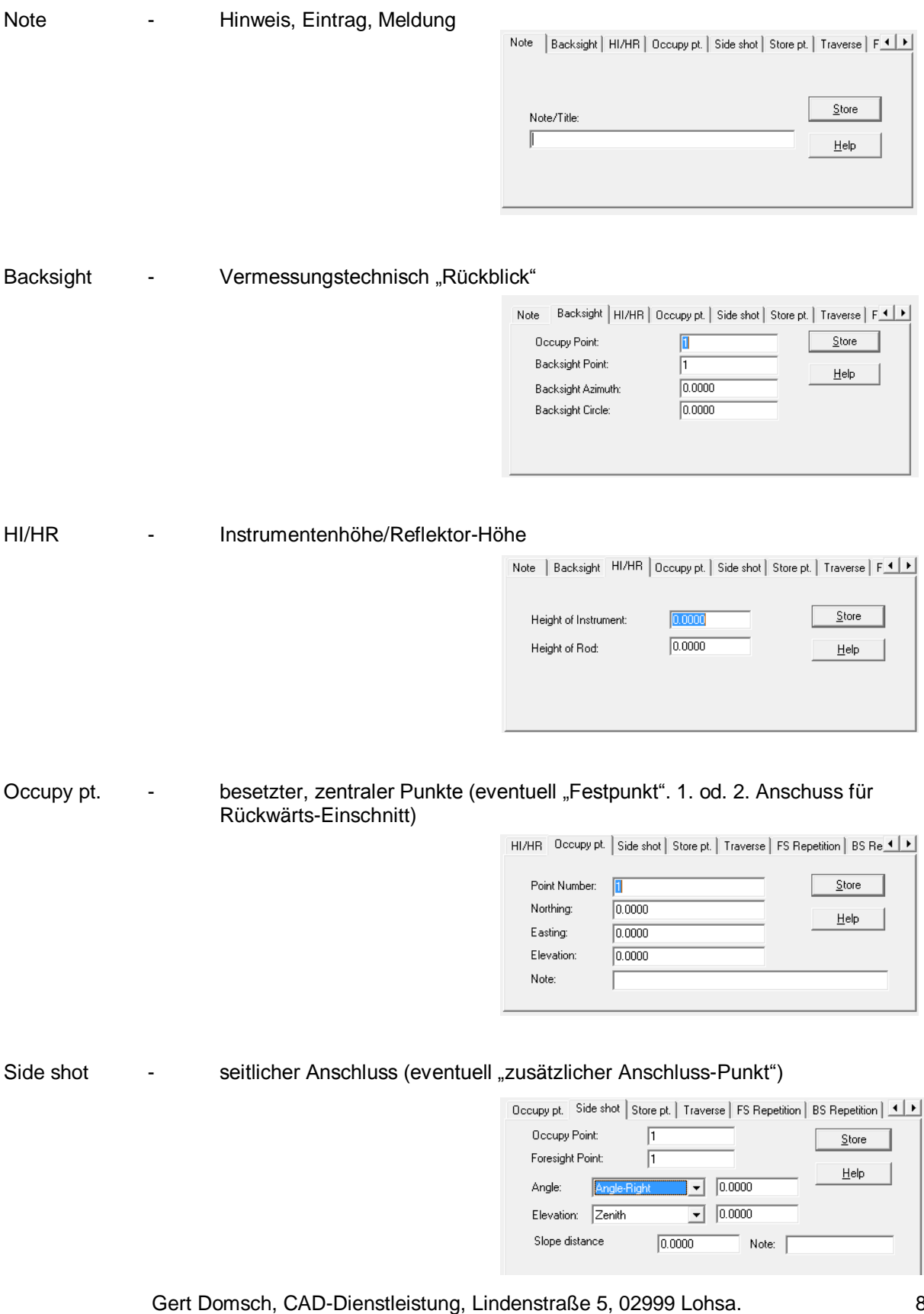

gert.domsch@t-online.de, www.gert-domsch.de Autodesk Civil 3D 2010 Grundlagen, Anwendungsbeispiel

Store pt. **- Lager, Vorrat, Geschäft?** (eventuell "Festpunkt", "Sicherungs-Punkt", 1. od. 2. Anschluss für Rückwärts-Einschnitt)

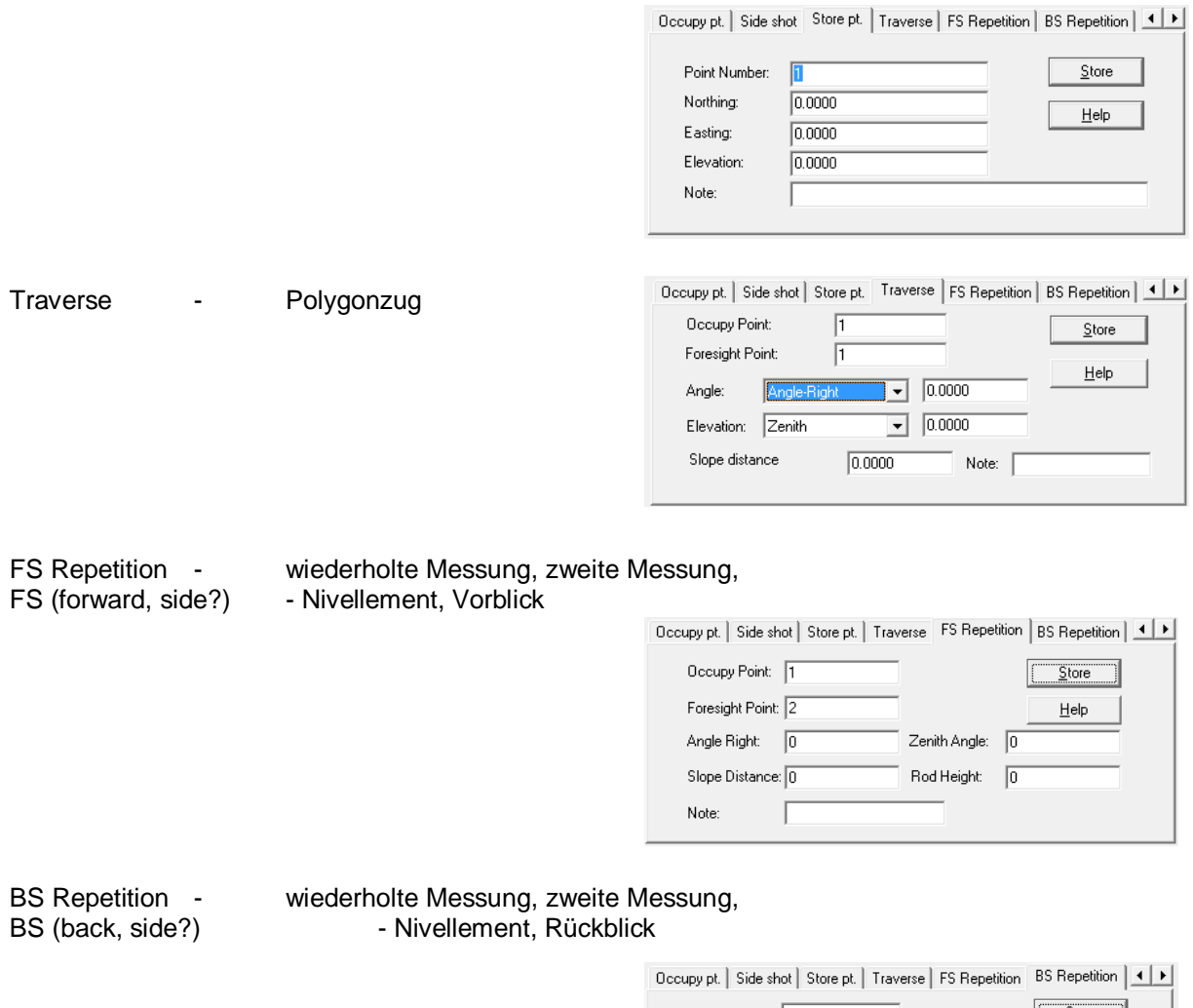

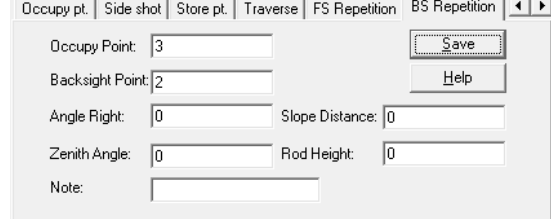

### <span id="page-9-0"></span>**Umwandlung – Messwerte in Koordinaten, Zuweisung d. räumlichen Bezugs**

Aus der Datei kann eine zweite - abgeleitet werden, die Koordinaten enthält, auf Basis der in Zeile 4 und 5 enthaltenen Punkte, der Instrumenten-Höhe und Reflektor-Höhe.

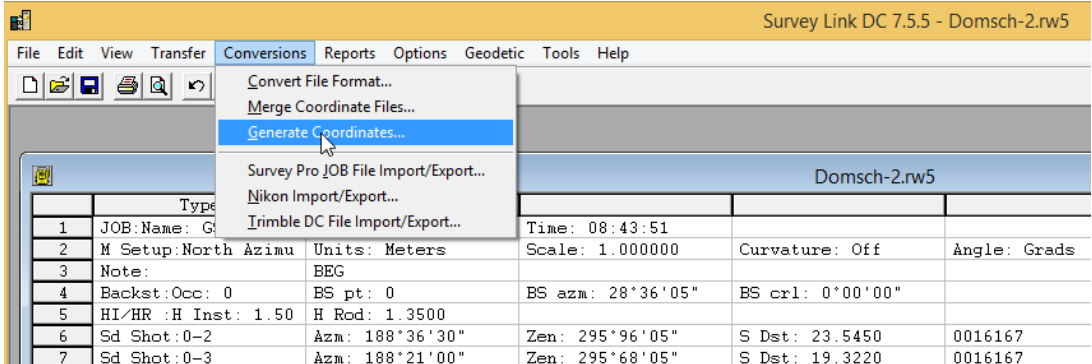

Es wird in eine Datei gleichen Namens, Formatbezeichnung \*.cr5 exportiert.

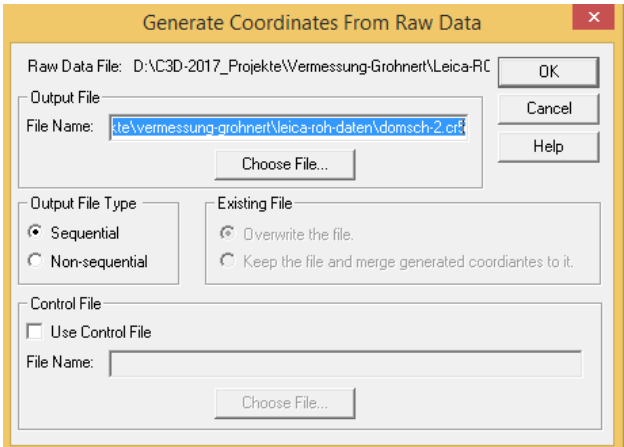

Obwohl der Punkt "0" nicht vorhanden ist, wird im lokalen System ausgegeben und die Punkte mit Koordinaten sind eingetragen?

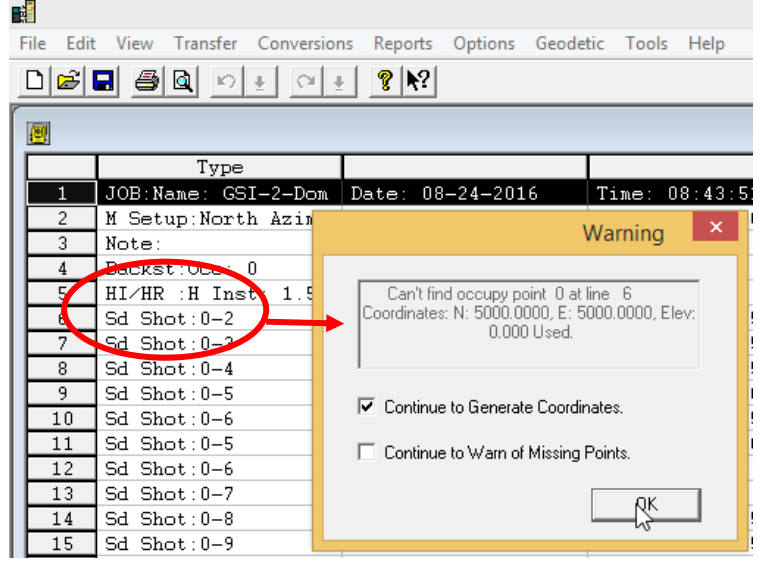

Die Koordinaten sind mit lokalem Bezug berechnet.

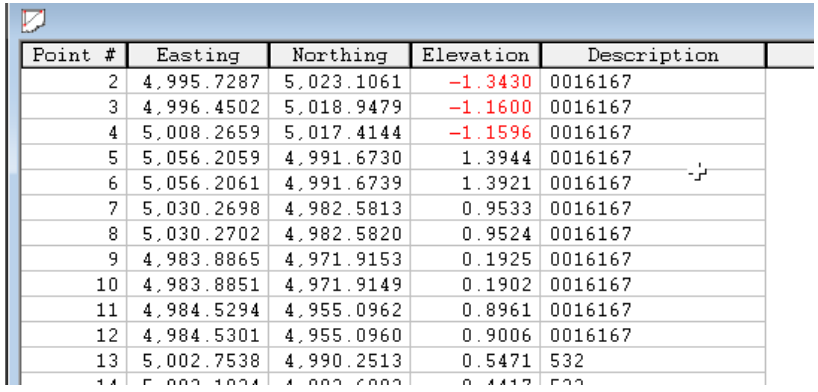

Optional kann für die Berechnung ein Bezugspunkt vorgegeben sein. Dieser gibt den Ursprung vor.

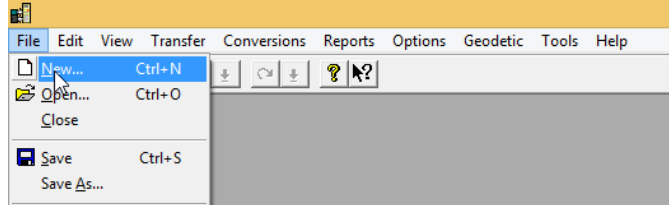

Seine solche Datei wird mit dem Format \*.cr5 angelegt.

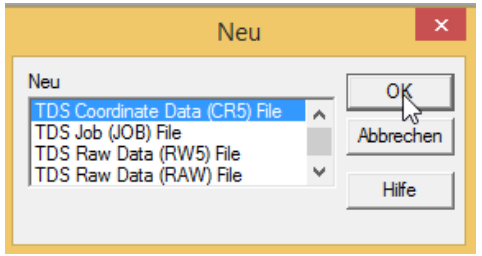

Beliebige Einträge sind möglich.

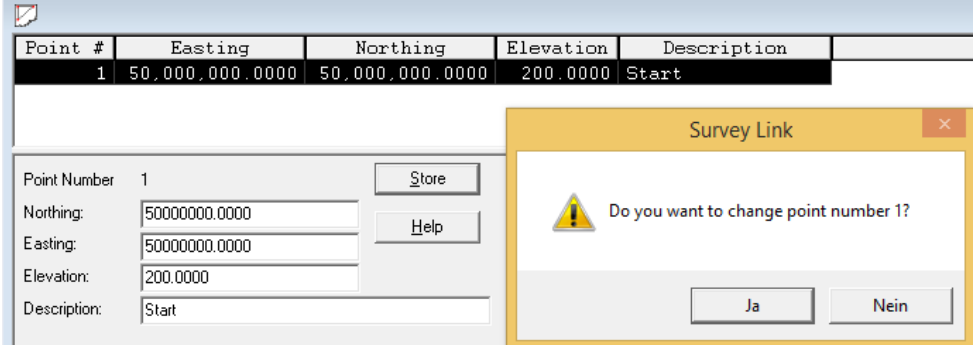

In der "Messwert-Datei" ist die Gültigkeit festzulegen.

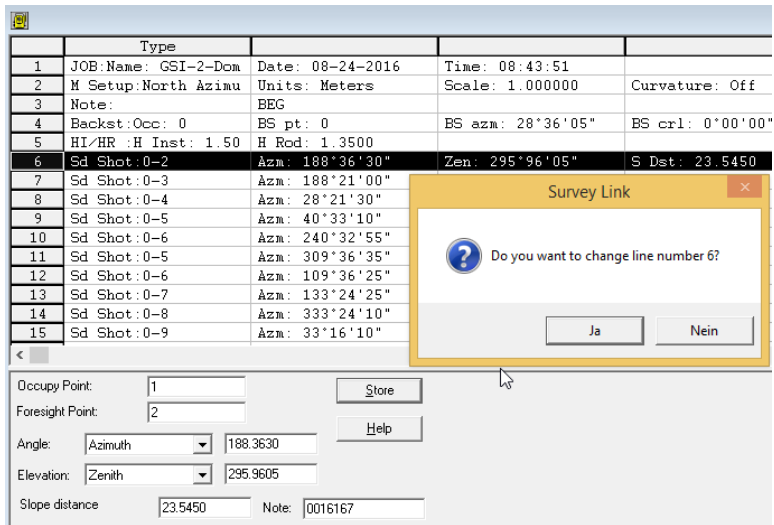

Die Gültigkeit ist am ersten Punkt ausreichend

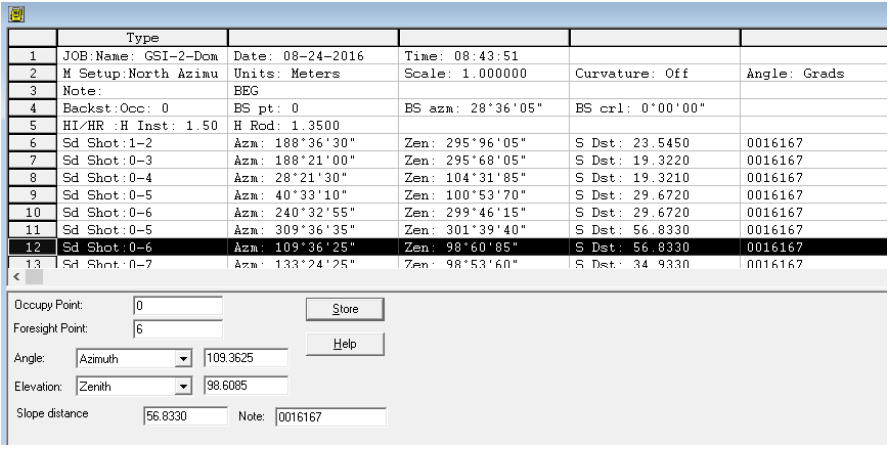

#### Hinweis:

Ein Zurücksetzten der Änderung der Nummer auf "Null" ist nicht möglich.

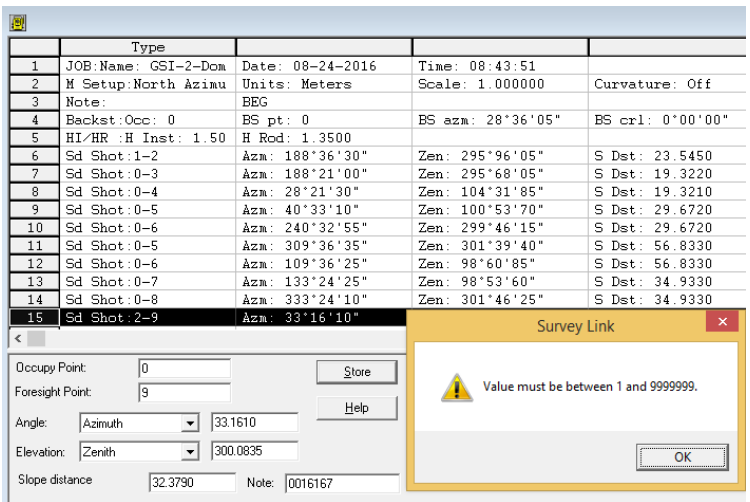

Die Berechnung der Koordinaten wir mit räumlichem Bezug ausgeführt.

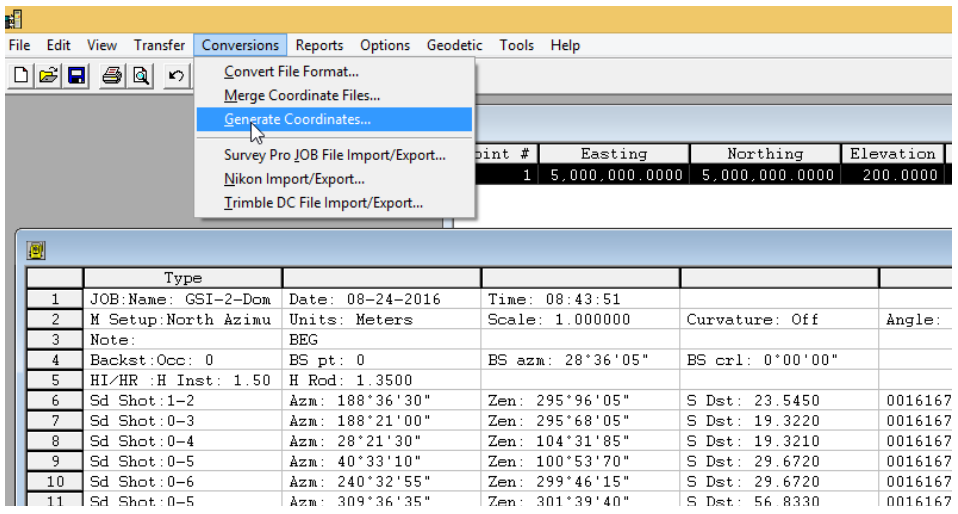

Es wird die Koordinaten-Datei (Use Control File) aufgerufen.

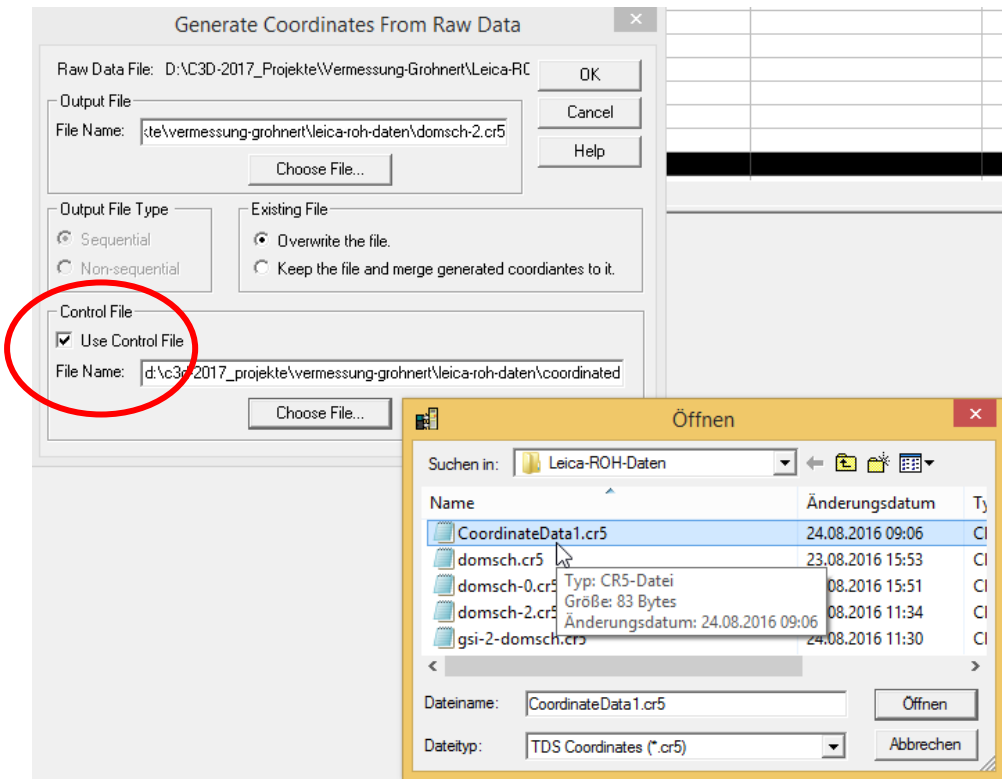

Die Koordinaten sind umgerechnet.

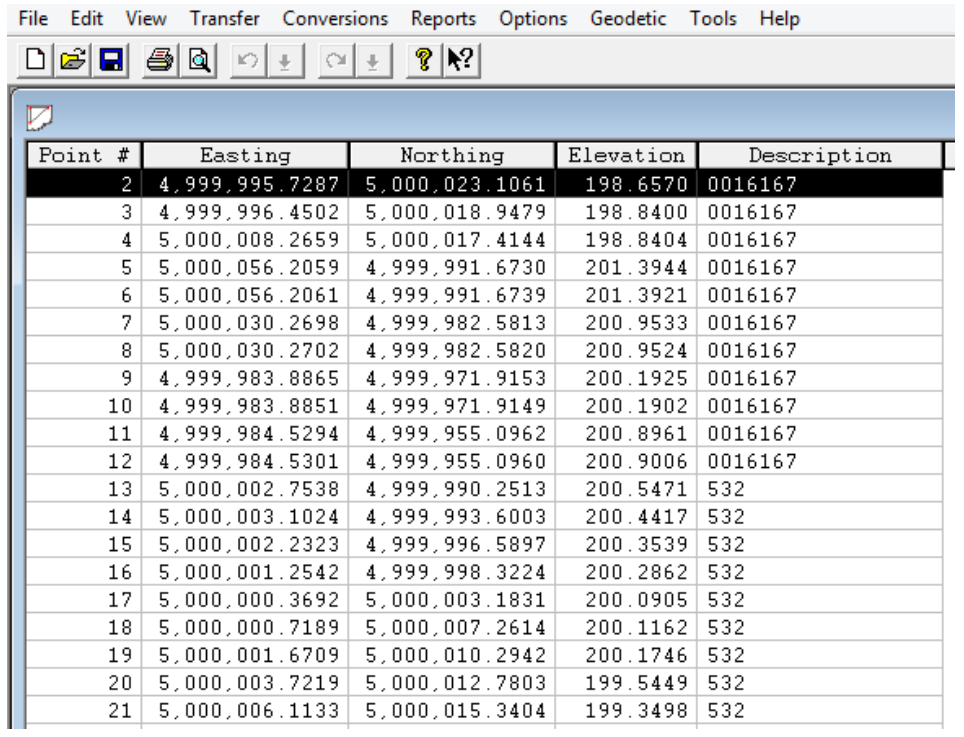

### <span id="page-13-0"></span>**Umwandlung in ein ASCII-Format (lesbares Format)**

Das Dateiformat der \*.cr5 Datei ist binär und eventuell im Civil3D nicht zu importieren.

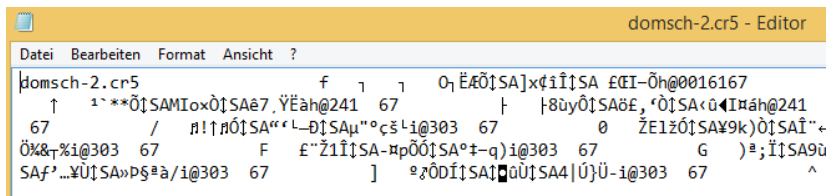

Optional stellt Leica selbst auch Software zur Verfügung, die den Import der Leica-Datenbank zu lässt. Diese Funktionen sind nicht Bestandteil der Beschreibung.

Umwandlungsfunktion

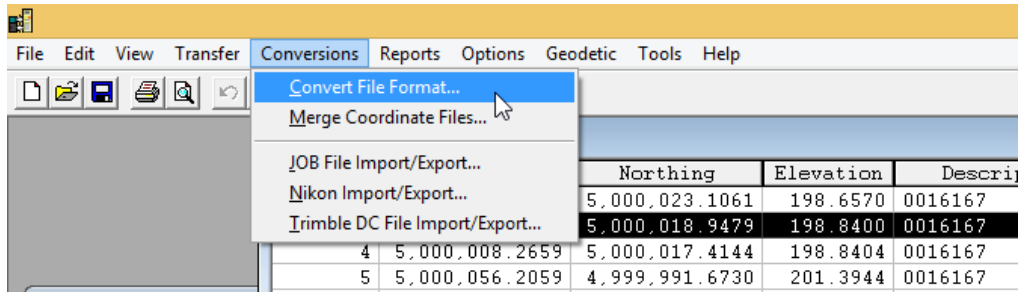

Die Datei ist aufrufbar als Koordinatendatei.

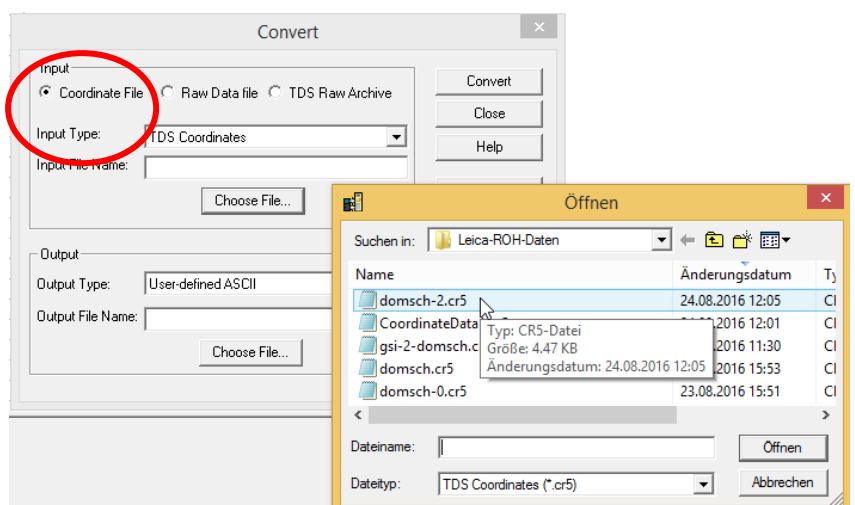

Die Ausgabe-Optionen sind sehr vielfältig. Für das Beispiel wird "User-defined ASCII" benutzt, da es am besten zur Civil3D Import-Schnittstelle passt.

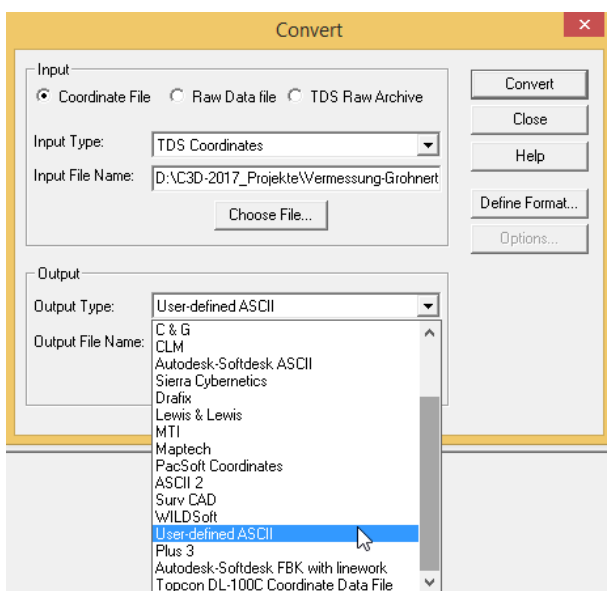

Die Datei wird geschrieben.

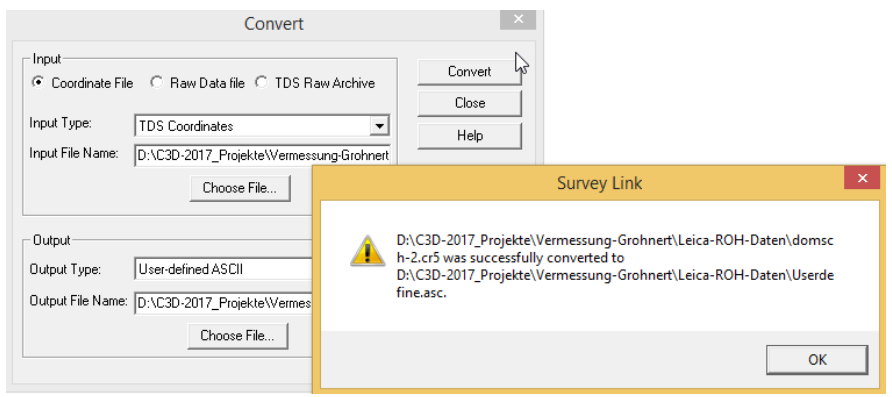

Als Besonderheit ist in diesem Fall die Position von "Rechtswert" und "Hochwert" zu überprüfen.

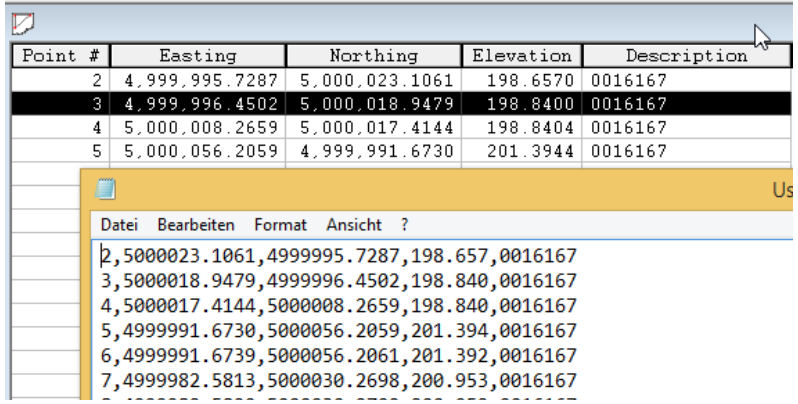

Der Import erfolgt mit dem Format "PHRZB (Kommatrennung)".

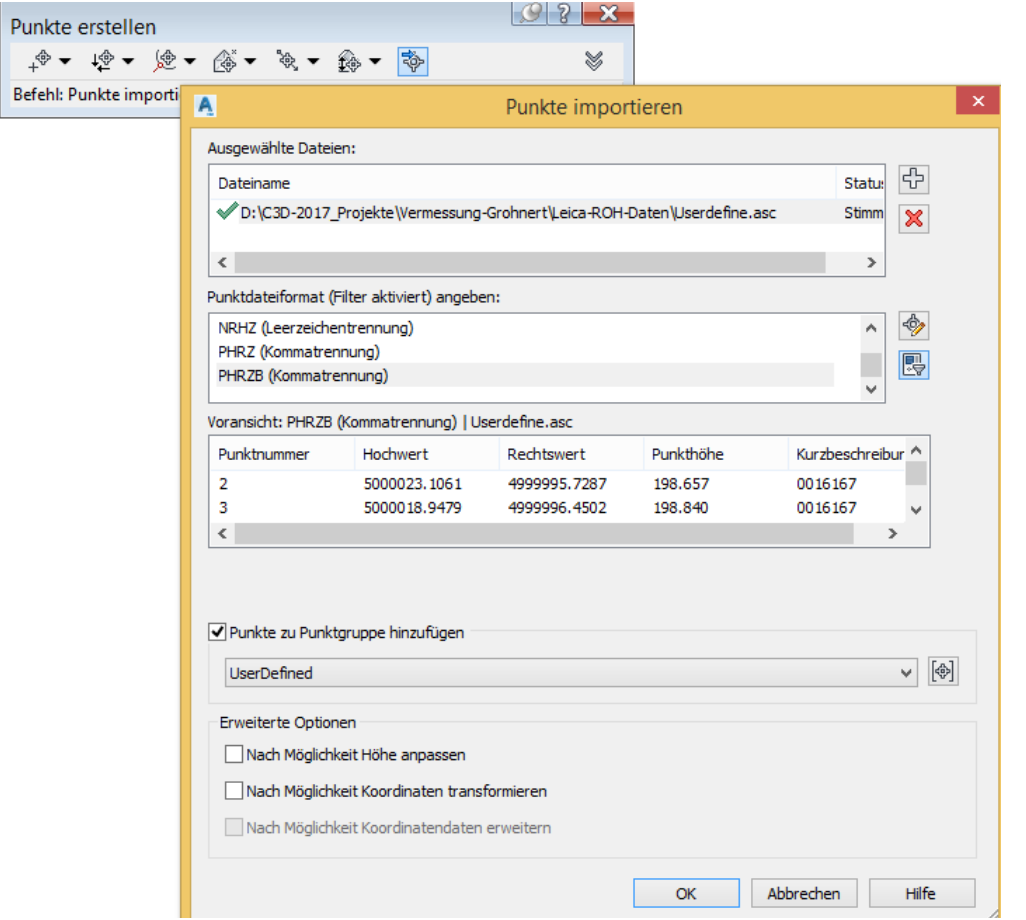

16

Der Import ist abgeschlossen.

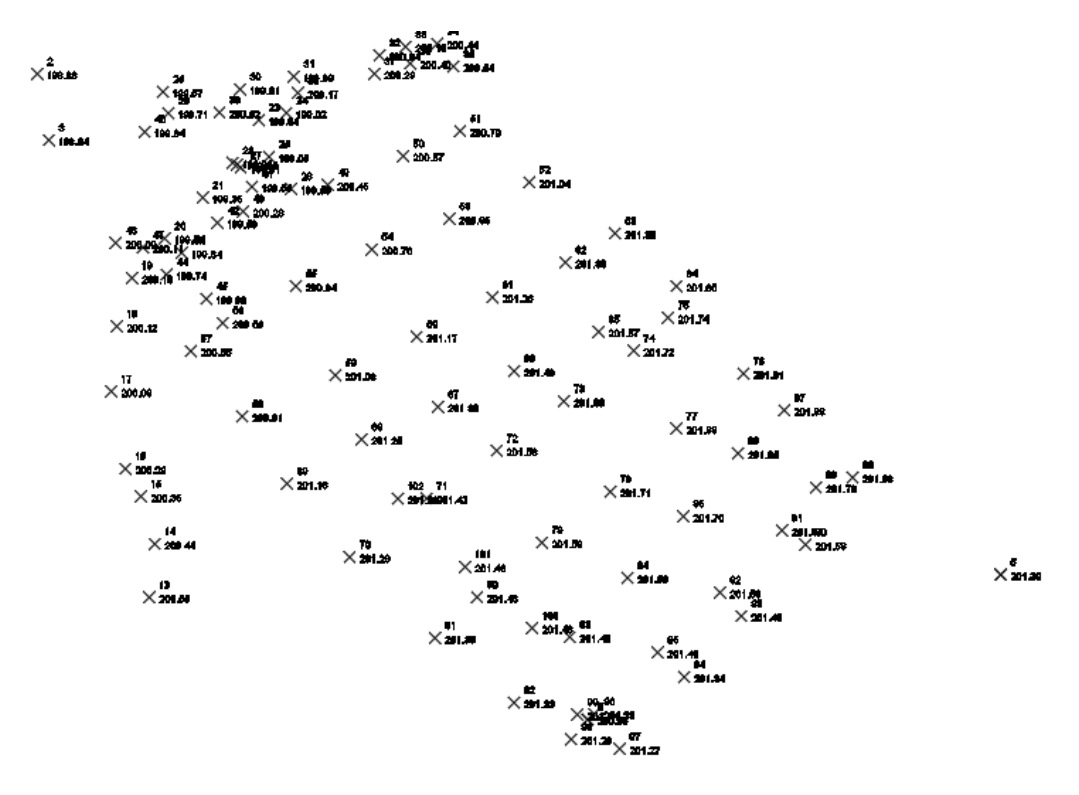

### <span id="page-16-0"></span>**Ende der Unterlage**